## Add Instructions to Your Questions

While it is generally a good idea to keep text to a minimum in your survey questions, there are several scenarios where you might need to add instructions to a question. For example, you may want to add a "Mark all that apply" instruction in a checkbox question or instructions about validation rules you may have set up.

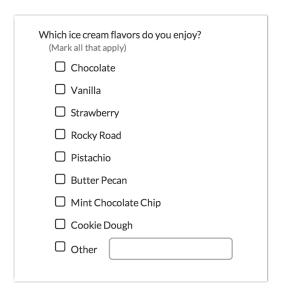

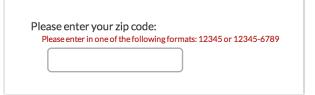

Of course, you can add this to the question text, but by using the **Additional Instruction Text** field instead it is easy to change the text size and formatting to call out your instructions, as well as, preserve the simplicity of your question title.

- 1. To add instructions to your question, edit your question go to the **Layout** tab.
- **2.** Enter your instruction text in the **Additional Instructional Text** field. By default, the text will display below the question title. If you wish to display this above the title simply check the option.

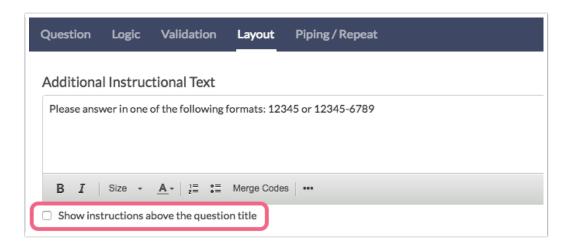

| Related Articles |  |  |  |
|------------------|--|--|--|
|                  |  |  |  |
|                  |  |  |  |
|                  |  |  |  |
|                  |  |  |  |
|                  |  |  |  |
|                  |  |  |  |
|                  |  |  |  |
|                  |  |  |  |
|                  |  |  |  |
|                  |  |  |  |
|                  |  |  |  |

**3.** Once you are finished entering and formatting your instruction text click **Save Question**.